## **How to Read a Degree Audit**

- 1. Once you have run the degree audit, the first area to come up gives some basic information, including:
	- Links to take you back to Seanet, the current undergraduate catalogue and FAQ's
	- Under degree, you can see a drop down menu this is important if a student is pursuing more than one degree. They will need to change the degree to see the requirements for both degree programs. The student below is also pursuing a BA degree in Philosophy and Religion (PAR) so when they hit the drop down option for degree and change it to BA, it will run the PAR requirements in addition to the University Studies requirements.
	- Class History will show a version of your transcript, including in progress courses.

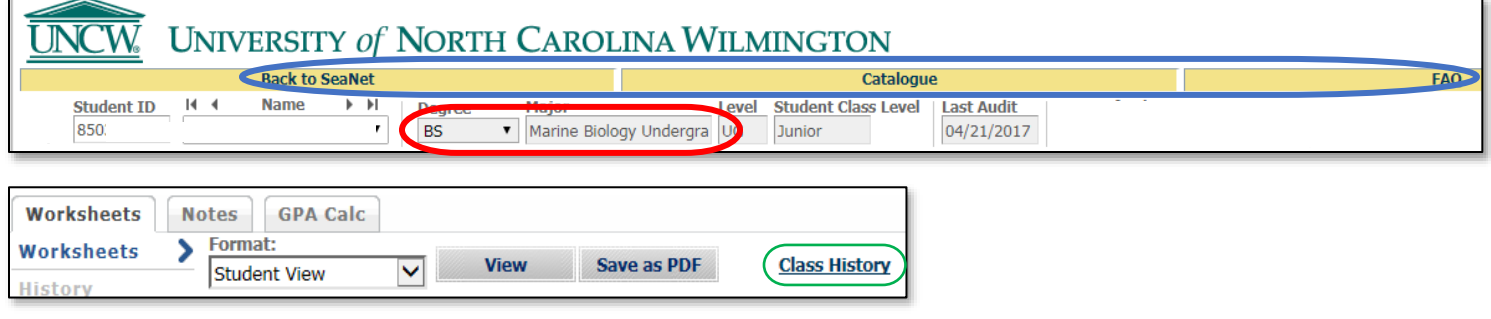

- 2. Important areas to note in the next area of the degree audit include:
	- Residency status for tuition purposes
	- Hyperlinked advisor(s) name so that you can click on this information and send an email.
	- Academic SAP% [\(Satisfactory Academic Progress\)](http://uncw.edu/reg/students-FUSS.html) this student has been placed on Insufficient Academic Progress because their % is below the required 67%.
	- Current GPA
	- Catalog Year that determines your requirements

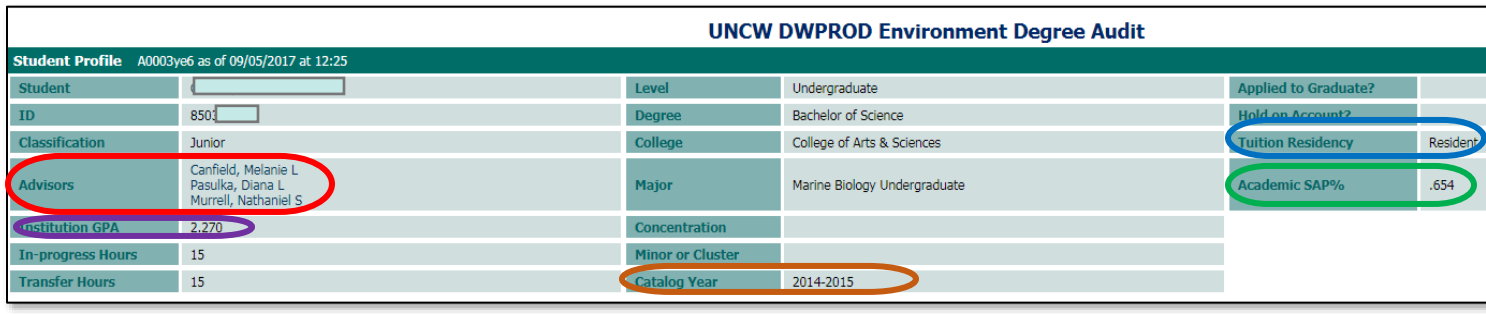

- 3. The next section is an overview of the requirements you have met and still need to meet.
	- In the top, far right corner, you can see the total credit hours you have earned. It is important to remember that you need at least 124 hours to graduate so even if you could complete all other requirements but do not have 124 total hours, you will not be able to graduate. This is why we encourage students to be aware of their degree requirements and if there is room in their degree plan, consider a minor or a similar option to be more competitive in the job market or graduate school application process.

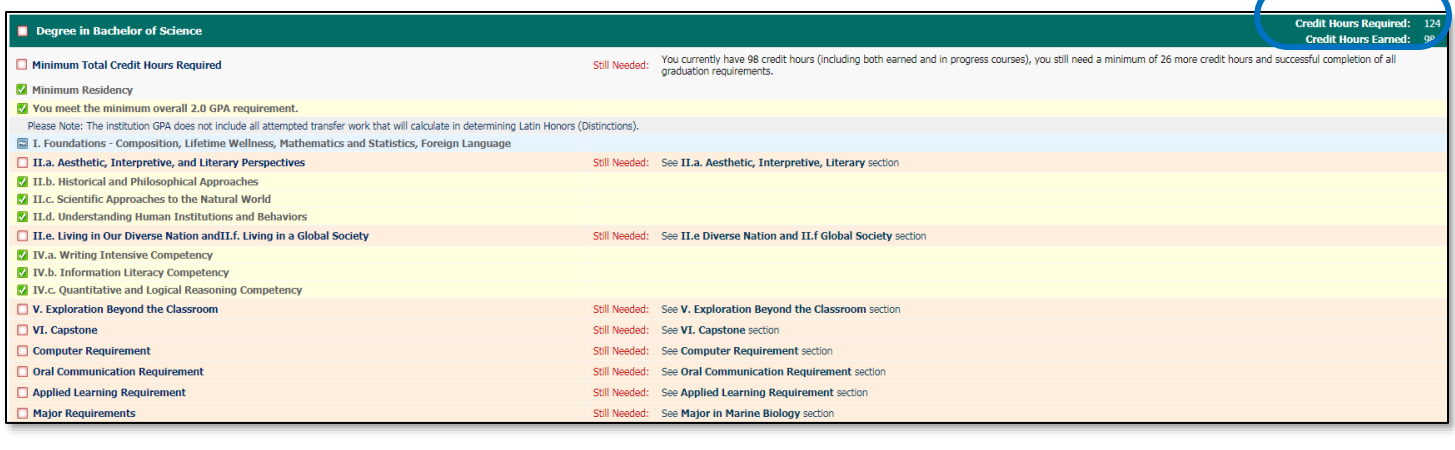

4. Below you will see information from sections I. a-d and II. a. to demonstrate how the symbols of the legend (shown at the bottom of the audit) look within the audit.

Green check marks show that this student has fulfilled those requirements.

Blue tilde shows that this student is currently in a course that will count in that category. In this example, the degree audit shows that this student's HS language was Spanish but they chose to do two semesters of a new language to complete this requirement. If they had continued in Spanish, they would have had to have completed the 201 level or higher in Spanish to complete the requirement.

The peach area with an open box demonstrates that a category has not been completed. In this example, you can see that the student has AP credit for ENG 110 to count in that category and needs one more course from one of the other disciplines.

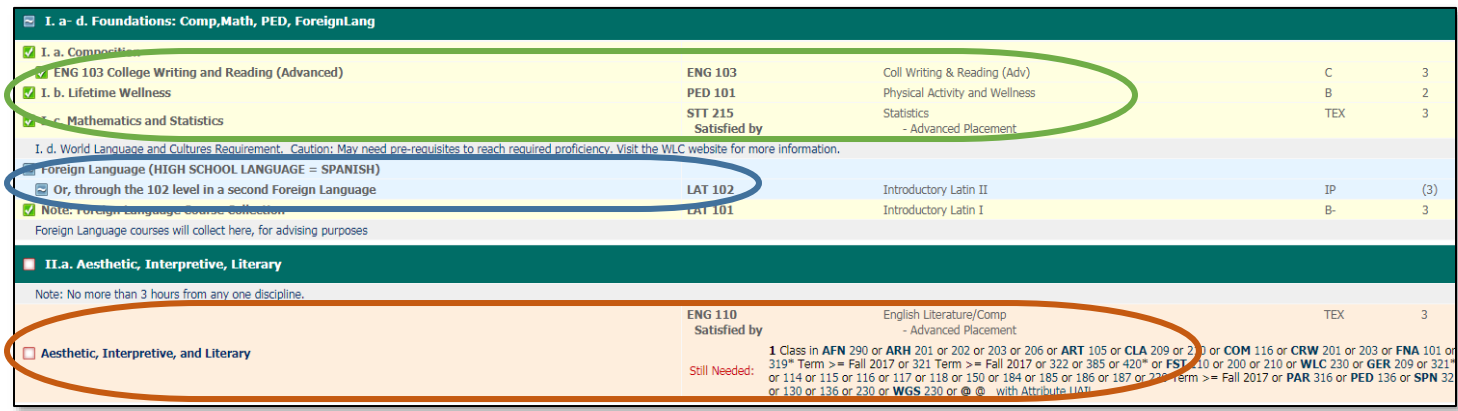